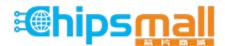

Chipsmall Limited consists of a professional team with an average of over 10 year of expertise in the distribution of electronic components. Based in Hongkong, we have already established firm and mutual-benefit business relationships with customers from, Europe, America and south Asia, supplying obsolete and hard-to-find components to meet their specific needs.

With the principle of "Quality Parts, Customers Priority, Honest Operation, and Considerate Service", our business mainly focus on the distribution of electronic components. Line cards we deal with include Microchip, ALPS, ROHM, Xilinx, Pulse, ON, Everlight and Freescale. Main products comprise IC, Modules, Potentiometer, IC Socket, Relay, Connector. Our parts cover such applications as commercial, industrial, and automotives areas.

We are looking forward to setting up business relationship with you and hope to provide you with the best service and solution. Let us make a better world for our industry!

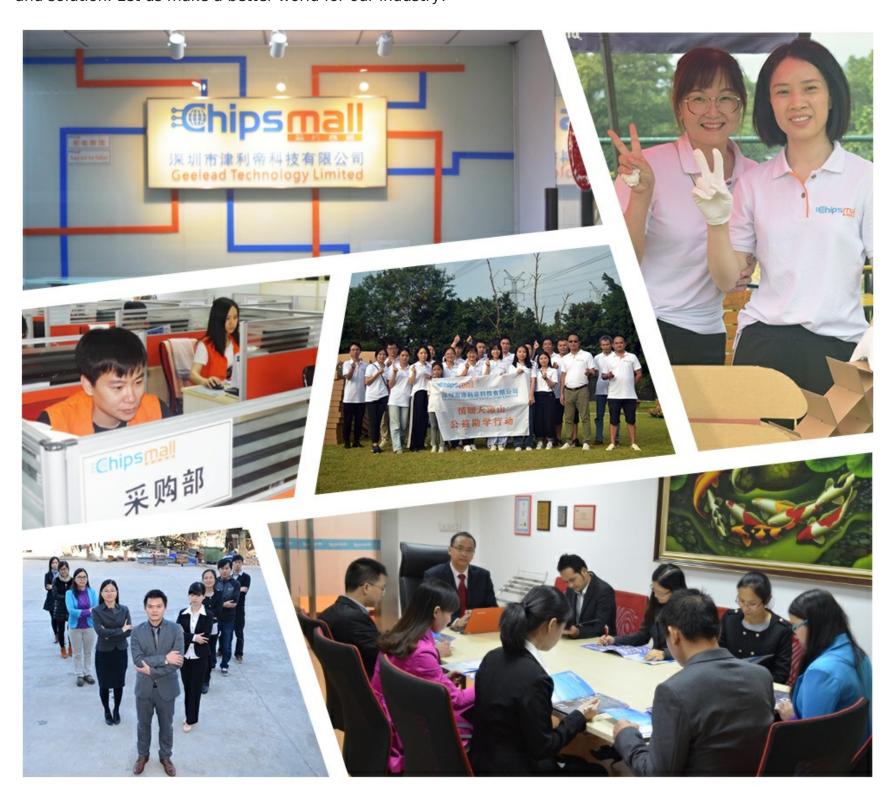

## Contact us

Tel: +86-755-8981 8866 Fax: +86-755-8427 6832

Email & Skype: info@chipsmall.com Web: www.chipsmall.com

Address: A1208, Overseas Decoration Building, #122 Zhenhua RD., Futian, Shenzhen, China

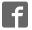

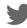

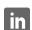

## JTAG-Booster for Analog Devices ADSP-21xxx

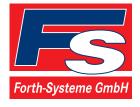

P.O: Box 1103 • Kueferstrasse 8 • Tel. +49 (7667) 908-0 • sales@fsforth.de

- D-79200 Breisach, Germany
- D-79206 Breisach, Germany
- Fax +49 (7667) 908-200
- http://www.fsforth.de

Copyright © 1995..2002:

FS FORTH-SYSTEME GmbH Postfach 1103, D-79200 Breisach, Germany

Release of Document: April 19, 2002 Author: Dieter Fögele

Filename: JTAG\_ADSP-21xxxa.doc

Program Version: 4.xx

All rights reserved. No part of this document may be copied or reproduced in any form or by any means without the prior written consent of FS FORTH-SYSTEME GmbH.

## **Table of Contents**

| 1. | General                                                                                                   | 4  |
|----|----------------------------------------------------------------------------------------------------|----|
|    | 1.1. Ordering Information                                                                                 |    |
|    | 1.2. System Requirements                                                                                  |    |
|    | 1.3. Contents of Distribution Disk                                                                        |    |
|    | 1.4. Connecting your PC to the target system                                                              |    |
|    | 1.5. First Example with Analog Devices ADSP-21060/21061/21062                                             |    |
|    | 1.6. First Example with Analog Devices ADSP-21065                                                         |    |
|    | 1.7. First Example with Analog Devices ADSP-21161                                                         | 13 |
|    | 1.8. Trouble Shooting                                                                                     |    |
|    | 1.9. Error Messages                                                                                       |    |
|    | 1.10. Initialization file JTAGxxx.INI                                                                     | 21 |
|    | 1.11. Supported flash devices                                                                             |    |
|    |                                                                                                    |    |
| 2. | JTAGxxx Parameter Description                                                                             | 38 |
|    | 2.1. Program a Flash Device                                                                               | 41 |
|    | 2.2. Read a Flash Device to file                                                                          | 45 |
|    | 2.3. Verify a Flash Device with file                                                                      | 47 |
|    | 2.4. Dump target memory                                                                                   | 49 |
|    | 2.5. Program an I <sup>2</sup> C-Device                                                                   | 51 |
|    | 2.6. Read an I <sup>2</sup> C-Device to file                                                              | 53 |
|    | 2.7. Verify an I <sup>2</sup> C-Device with file                                                          | 55 |
|    | 2.8. Dump an I <sup>2</sup> C-Device                                                                      | 57 |
|    | 2.9. Toggle CPU pins                                                                                      | 59 |
|    | 2.10. Polling CPU pins                                                                                    |    |
|    | 2.11. Polling CPU pins while the CPU is running                                                           | 61 |
|    | 2.12. Show status of all CPU pins while the CPU is running                                                | 62 |
|    |                                                                                                    |    |
| 3. | Implementation Information                                                                                | 64 |
|    |                                                                                                    |    |
| 4. | Converter Program HEX2BIN.EXE                                                                             | 66 |
| _  | Cuppert for Windows NT and Windows 2000                                                                   | CO |
| Э. | Support for Windows NT and Windows 2000                                                                   |    |
|    | 5.1. Installation on a clean system                                                                       |    |
|    | 5.2. Installation with already installed a previous version of Kithara 5.3. De-Installation version 5.xx: |    |
|    | 5.3. De-Instaliation version 5.xx:                                                                        | 69 |
|    |                                                                                                    |    |

#### 1. General

The programs JTAG060.EXE, JTAG065.EXE and JTAG161.EXE use the JTAG port of the Analog Devices ADSP-21xxx DSP Microcomputer in conjunction with the small JTAG-Booster:

- to program data into flash memory
- to verify and read the contents of a flash memory
- to make a memory dump
- to access an I2C Device
- to test CPU signals

All functions are done without any piece of software running in the target. No firmware or BIOS must be written. Bootstrap software may be downloaded to initially unprogrammed memories.

The JTAG-BOOSTER's software is highly optimized to the JTAG chain of a specific target CPU. To give support for all DSPs of the Analog Devices ADSP-21xxx family, there are three different programs on the distribution disk:

• JTAG060.EXE : Tool for Analog Devices ADSP-21060/21061/21062

• JTAG065.EXE : Tool for Analog Devices ADSP-21065

JTAG161.EXE : Tool for Analog Devices ADSP-21161

Please contact us, if you need support for other members of the Analog Devices ADSP-21xxx family.

For latest documentation please refer to the file README.TXT on the distribution disk.

#### 1.1. Ordering Information

The following related products are available

- 940 JTAG-Booster Analog Devices ADSP-21xxx, 5V, DOS/Win9x/WinNT, delivered with adapter type 227
- 953 JTAG-Booster Analog Devices ADSP-21xxx, 3.3V, DOS/Win9x/WinNT, delivered with adapter type 285

### 1.2. System Requirements

To successfully run this tool the following requirements must be met:

- MSDOS, WIN3.x, WIN9x, WinME, WinNT or Win2000 (WinNT/Win2000 is supported with an additional tool, see chapter 5)
- Intel 80386 or higher
- 205 kByte of free DOS memory
- Parallel Port

## 1.3. Contents of Distribution Disk

| • | JTAG060.EXE<br>JTAG060.OVL | Tool for Analog Devices ADSP-21060/21061/21062                                                                              |  |  |  |  |  |
|---|----------------------------|----------------------------------------------------------------------------------------------------|--|--|--|--|--|
| • | JTAG060.INI                | Template configuration file for Analog Devices ADSP-21060/21061/21062. See chapter 1.10 "Initialization file JTAGxxx.INI"   |  |  |  |  |  |
| • | JTAG065.EXE<br>JTAG065.OVL | Tool for Analog Devices ADSP-21065                                                                                          |  |  |  |  |  |
| • | JTAG065.INI                | Template configuration file for Analog Devices ADSP-21065. See chapter 1.10 "Initialization file JTAGxxx.INI"               |  |  |  |  |  |
| • | JTAG161.EXE<br>JTAG161.OVL | Tool for Analog Devices ADSP-21060/21061/21062                                                                              |  |  |  |  |  |
| • | JTAG161.INI                | Template configuration file for Analog Devices ADSP-21161. See chapter 1.10 "Initialization file JTAGxxx.INI"               |  |  |  |  |  |
| • | HEX2BIN.EXE                | Converter program to convert Intel HEX and Motorola S-Record files to binary. See chapter 4 "Converter Program HEX2BIN.EXE" |  |  |  |  |  |
| • | WinNT.zip                  | Support for Windows NT and Windows 2000. See chapter 5 "Support for Windows NT and Windows 2000"                            |  |  |  |  |  |
| • | JTAG_V4xx_FLAS<br>HES.pdf  | List of all supported Flash devices                                                                                         |  |  |  |  |  |
| • | README.txt                 | Release notes, new features, known problems                                                                                 |  |  |  |  |  |

#### 1.4. Connecting your PC to the target system

The JTAG-Booster can be plugged into standard parallel ports (LPT1-3) with a DB25-Connector.

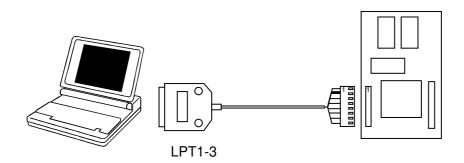

The target end of the cable has the following reference:

| 1   | 2*  | 3   | 4     | 5  | 6   | 7   | 8           |
|-----|-----|-----|-------|----|-----|-----|-------------|
| TCK | GND | TMS | TRST# | NC | TDI | TDO | +3.3V / +5V |

<sup>\*</sup>PIN 2 can be detected by the white thick cable.

To connect your design to the JTAG-BOOSTER you need a single row berg connector with a spacing of 2.54mm on your PCB. The names refer to the target: Pin 7 is the target's TDO pin and is connected to the JTAG-Booster's TDI pin.

There are two versions of the JTAG-Booster available: A 5V version (FS part number 227) and a 3.3V version (FS part number 285). **Don't apply 5V to the 3.3V version of the JTAG-Booster!** 

Your target must be able to power the JTAG-Booster, it draws about 100mA.

Before you start the program, the JTAG-BOOSTER must be plugged to a parallel interface of your PC and to the 8 pin JTAG connector on the target.

The utility is started with the general command line format:

JTAGxxx /function [filename] [/option\_1] ... [/option\_n].

Note that the function must be the first argument followed (if needed) by the filename.

If you want to cancel execution of JTAGxxx, press CTRL-Break-Key.

On any error the program aborts with an MSDOS error level of one.

#### 1.5. First Example with Analog Devices ADSP-21060/21061/21062

In the following simple example it is assumed that the JTAG-Booster is connected to LPT1 of your PC and target power is on.

**Typing** 

JTAG060 /P MYAPP.BIN

at the DOS prompt results in the following output:

JTAG060 --- JTAG utility for Analog Devices ADSP-21060/21061/21062 Copyright © FS FORTH-SYSTEME GmbH, Breisach Version 4.xx of mm/dd/yyyy

- (1) Configuration loaded from file JTAGxxx.INI
- (2) Target: Analog Devices SHARC EZ-KIT
- (3) Using LPT at I/O-address 0378h
- (4) JTAG Adapter detected
- (5) 1 Device detected in JTAG chain

Device 0: Part without an ICODE register (1st Bit is 0)

- (6) Analog Devices ADSP-21060/21061/21062 is selected
- (7) Sum of instruction register bits: 5
- (8) CPU position : 0
- (9) Instruction register offset : 0
- (10) Length of boundary scan reg : 363

Looking for a known flash device. Please wait..

- (11) AMD 29F010 detected
- (12) Bus size is 8 Bit
- (13) Erasing Flash-EPROM Block #:0
  Programming File MYAPP.BIN
  65536 Bytes programmed
  Programming ok

Erase Time : 1.3 sec Programming Time : 201.6 sec

- (1) The initialization file JTAG060.INI was found in the current directory.
- (2) The target identification line of the initialization file is printed here.
- (3) The resulting I/O-address of the parallel port is printed here.
- (4) A JTAG-Booster is found on the parallel port
- (5) The JTAG chain is analyzed. There may be several parts in the JTAG chain. The chain is analyzed and all parts except the Analog Devices ADSP-21060/21061/21062 are switched to bypass mode.
- (6) The Analog Devices ADSP-21xxx does not have an ICODE register.
- (7) The length of all instruction registers in the JTAG chain are added.
- (8) The position of the Analog Devices ADSP-21xxx in the JTAG chain is assumed to be zero, if not specified in the command line (see option /CPUPOS=).
- (9) The position of the JTAG instruction register of the Analog Devices ADSP-21xxx is assumed to be zero, if not specified in the command line (see option /IROFFS=).
- (10) The real length of the boundary scan register is displayed here and compared with the boundary scan register length of a Analog Devices ADSP-21060/21061/21062. This is very important, because the Analog Devices ADSP-21060/21061/21062 does not have an IDCODE register.
- (11) One Flash-EPROM AMD 29F010 selected with BMS# was found.
- (12) The resulting data bus size is printed here.
- (13) In this example one block must be erased.

#### 1.6. First Example with Analog Devices ADSP-21065

In the following simple example it is assumed that the JTAG-Booster is connected to LPT1 of your PC and target power is on.

#### **Typing**

JTAG065 /P MYAPP.BIN

at the DOS prompt results in the following output:

JTAG065 --- JTAG utility for Analog Devices ADSP-21065 Copyright © FS FORTH-SYSTEME GmbH, Breisach Version 4.xx of mm/dd/yyyy

- (1) Configuration loaded from file JTAG065.INI
- (2) Target: Generic Target with ADSP-21065
- (3) Using LPT at I/O-address 0378h
- (4) JTAG Adapter detected
- (5) 1 Device detected in JTAG chain

Device 0: Part without an ICODE register (1st Bit is 0)

- (6) Analog Devices ADSP-21065 is selected
- (7) Sum of instruction register bits: 5
- (8) CPU position : 0
- (9) Instruction register offset : 0
- (10) Length of boundary scan reg : 285

Looking for a known flash device. Please wait..

- (11) AMD 29LV160B, 3.3V, Boot Block Bottom, byte mode detected
- (12) Bus size is 8 Bit
- (13) Erasing Flash-EPROM Block #:0 1 2 3
- (14) Unlock Bypass used

Programming File MYAPP.BIN

65536 Bytes programmed

Programming ok

Erase Time : 0.9 sec Programming Time : 81.5 sec

- (1) The initialization file JTAG065.INI was found in the current directory.
- (2) The target identification line of the initialization file is printed here.
- (3) The resulting I/O-address of the parallel port is printed here.
- (4) A JTAG-Booster is found on the parallel port
- (5) The JTAG chain is analyzed. There may be several parts in the JTAG chain. The chain is analyzed and all parts except the Analog Devices ADSP-21065 are switched to bypass mode.
- (6) The Analog Devices ADSP-21xxx does not have an ICODE register.
- (7) The length of all instruction registers in the JTAG chain are added.
- (8) The position of the Analog Devices ADSP-21xxx in the JTAG chain is assumed to be zero, if not specified in the command line (see option /CPUPOS=).
- (9) The position of the JTAG instruction register of the Analog Devices ADSP-21xxx is assumed to be zero, if not specified in the command line (see option /IROFFS=).
- (10) The real length of the boundary scan register is displayed here and compared with the boundary scan register length of a Analog Devices ADSP-21060/21061/21062. This is very important, because the Analog Devices ADSP-21060/21061/21062 does not have an IDCODE register.
- (11) One Flash-EPROM AMD 29LV160B selected with BMS# was found.
- (12) The resulting data bus size is printed here.
- (13) In this example four blocks must be erased.
- (14) If the used Flash-EPROM supports the unlock bypass feature, it is used to speed up programming performance.

#### 1.7. First Example with Analog Devices ADSP-21161

In the following simple example it is assumed that the JTAG-Booster is connected to LPT1 of your PC and target power is on.

#### **Typing**

#### JTAG161 /P MYAPP.BIN

at the DOS prompt results in the following output:

JTAG161--- JTAG utility for Analog Devices ADSP-21161 Copyright © FS FORTH-SYSTEME GmbH, Breisach Version 4.xx of mm/dd/yyyy

- (1) Configuration loaded from file JTAG161.INI
- (2) Target: Generic Target with Analog Devices ADSP-21161
- (3) Using LPT at I/O-address 0378h
- (4) JTAG Adapter detected
- (5) 1 Device detected in JTAG chain

Device 0: Part without an ICODE register (1st Bit is 0)

- (6) Analog Devices ADSP-21161 is selected
- (7) Sum of instruction register bits: 5
- (8) CPU position : 0
- (9) Instruction register offset : 0
- (10) Length of boundary scan reg : 481

Looking for a known flash device. Please wait..

- (11) AMD 29LV160B, 3.3V, Boot Block Bottom, byte mode detected
- (12) Bus size is 8 Bit
- (13) Erasing Flash-EPROM Block #:0 1 2 3
- (14) Unlock Bypass used

Programming File MYAPP.BIN

65536 Bytes programmed

Programming ok

Erase Time : 0.9 sec Programming Time : ??.0 sec

- (1) The initialization file JTAG161.INI was found in the current directory.
- (2) The target identification line of the initialization file is printed here.
- (3) The resulting I/O-address of the parallel port is printed here.
- (4) A JTAG-Booster is found on the parallel port
- (5) The JTAG chain is analyzed. There may be several parts in the JTAG chain. The chain is analyzed and all parts except the Analog Devices ADSP-21161 are switched to bypass mode.
- (6) The Analog Devices ADSP-21xxx does not have an ICODE register.
- (7) The length of all instruction registers in the JTAG chain are added.
- (8) The position of the Analog Devices ADSP-21xxx in the JTAG chain is assumed to be zero, if not specified in the command line (see option /CPUPOS=).
- (9) The position of the JTAG instruction register of the Analog Devices ADSP-21xxx is assumed to be zero, if not specified in the command line (see option /IROFFS=).
- (10) The real length of the boundary scan register is displayed here and compared with the boundary scan register length of a Analog Devices ADSP-21060/21061/21062. This is very important, because the Analog Devices ADSP-21060/21061/21062 does not have an IDCODE register.
- (11) One Flash-EPROM AMD 29LV160B selected with BMS# was found.
- (12) The resulting data bus size is printed here.
- (13) In this example four blocks must be erased.
- (14) If the used Flash-EPROM supports the unlock bypass feature, it is used to speed up programming performance.

#### 1.8. Trouble Shooting

Avoid long distances between your Host-PC and the target. If you are using standard parallel extension cable, the JTAG-BOOSTER may not work. Don't use Dongles between the parallel port and the JTAG-BOOSTER.

Switch off all special modes of your printer port (EPP, ECP, ...) in the BIOS setup. Only standard parallel port (SPP) mode is allowed.

On very fast PCs there could be verify errors. To avoid this, watch for the 'IO recovery time'-switch in the BIOS Setup which must be turned on. Otherwise try to slow down your PC by setting the turbo switch off.

If there are problems with autodetection of the flash devices use the /DEVICE= option. To speed up autodetection specify one of the options /8BIT /16BIT or /32BIT.

Don't use hardware protected flash memories.

The used chip selects must be defined as output and inactive in the initialization file (see chapter 1.10 "Initialization file JTAGxxx.INI"). Also the address bits must be defined as output.

Use the option /NOWRSETUP to speed up flash programming.

#### 1.9. Error Messages

#### 80386 or greater required

The JTAG-BOOSTER does not work on a 8088/8086 or a 80286 platform.

#### Adapter not connected or target power fail

The JTAG-Booster wasn't found. Please check connection to parallel port and connection to target. Check target power. Check your BIOS-Setup.

### Can't open x:\yyy\zzz\JTAGxxx.OVL

The overlay file JTAGxxx.OVL must be in the same directory as JTAGxxx.EXE.

#### • Configuration file XYZ not found.

The file specified with the option /INI= wasn't found.

#### Device offset out of range

The value specified with the option /OFFSET= is greater than the size of the detected flash device.

#### Disk full

Writing a output file was aborted as a result of missing disk space.

#### Do not specify option /NOCS with any other chip select

There is a conflict in the command line.

#### Do not specify option /BYTE-MODE. Flash device does not have a byte mode pin.

The flash device specified with the option /DEVICE= does not support switching between 16 (or 32) bit mode and 8 bit mode. In practice it does not have a pin with the name BYTE#

#### Error creating file:

The output file could not be opened. Please check free disk space or write protection.

#### • Error: Pin-Name is an output only pin

The specified pin cannot be sampled. Check the command line. Check the initialization file.

#### • Error: *Pin-Name* is an input only pin

The specified pin cannot be activated. Check the command line. Check the initialization file.

#### • Error: Pin-Name may not be read back

The specified pin can be switched to tristate, but cannot be read back. Check the command line.

#### • illegal function:

The first parameter of the command line must be a valid function. See chapter 2 "JTAGxxx Parameter Description" for a list of supported functions.

#### • illegal number:

The specified number couldn't be interpret as a valid number. Check the relevant number base.

#### illegal option:

See chapter 2 "JTAGxxx Parameter Description" for a list of supported options.

#### • illegal Pin Type:

The name specified with the option /PIN= must be one of the list of chapter 1.10 "Initialization file JTAGxxx.INI"

#### • illegal Flash Type:

The name specified with the option /DEVICE= must be one of the list of chapter 1.11 "Supported flash devices".

#### • Input file not found:

The specified file cannot be found

#### • Input file is empty:

Files with zero length are not accepted

#### • " " is undefined

Please check the syntax in your configuration file. (See chapter 1.10 "Initialization file JTAGxxx.INI").

#### LPTx not installed

The LPT port specified with /LPTx cannot be found. Please check the LPT port or specify a installed LPT port. Check your BIOS setup.

#### missing filename

Most functions need a filename as second parameter.

#### missing option /I2CCLK=

Some functions need the option /I2CCLK= to be defined.

#### missing option /I2CDAT=

Some functions need the option /I2CDAT= or the options /I2CDATO= and /I2CDATI= to be defined.

#### • missing option /LENGTH=

Some functions need the option /LENGTH= to be defined.

#### • missing option /PIN=

Some functions need the option /PIN= to be defined.

# More than 9 devices in the JTAG chain or TDI pin stuck at low level The JTAG chain is limited to 9 parts. Check target power. Check the target's TDO pin.

## No devices found in JTAG chain or TDI pin stuck at high level A stream of 32 high bits was detected on the pin TDI. TDI may stuck at high level. Check the connection to your target. Check the target power. Check

the target's TDO pin.

#### • Option /CPUPOS= out of range

The number specified with the option /CPUPOS= must be less or equal to the number of parts minus 1.

#### Option /IROFFS= out of range

Please specify a smaller value

#### Part at specified position is not a Analog Devices ADSP-21xxx

The option /CPUPOS= points to a part not a Analog Devices ADSP-21xxx

#### Pins specified with /I2CCLK= and /I2CDAT= must have different control cells

The pin specified with the option /I2CDAT= must be able to be switched to high impedance while the pin specified with option /I2CCLK= is an active output. See chapter 1.10 "Initialization file JTAGxxx.INI".

#### Pins specified with /I2CCLK= and /I2CDATI= must have different control cells

The pin specified with the option /I2CDATI= must be able to be switched to high impedance while the pin specified with option /I2CCLK= is an active output. See chapter 1.10 "Initialization file JTAGxxx.INI".

#### Pins specified with /I2CDATO= and /I2CDATI= must have different control cells

The pin specified with the option /I2CDATI= must be able to be switched to high impedance while the pin specified with option /I2CDATO= is an active output. See chapter 1.10 "Initialization file JTAGxxx.INI".

#### Specify only one of that options:

Some options are exclusive (i.e. /8BIT and /16BIT). Don't mix them.

#### Sum of instruction register bits to low. Should be at least 5 bits for a Analog Devices ADSP-21xxx

The sum of all instruction register bits in the JTAG chain does not fit to the Analog Devices ADSP-21xxx. Check the target connection. Check the target CPU type. Check the settings for /IROFFS= and /CPUPOS=, if there are several parts in the JTAG chain.

#### Target no longer connected

There is a cyclic check of the JTAG chain. Check target power. Check target connection.

• There are unknown parts in the JTAG chain. Please use the option /IROFFS= to specify the instr. reg. offset of the CPU.

If there are unknown parts in the JTAG chain, the program isn't able to determine the logical position of the CPU's instruction register.

- There is no Analog Devices ADSP-21xxx in the JTAG chain
   No Analog Devices ADSP-21xxx was found in the JTAG chain. Check the
   target power. Try with option /DRIVER=4 again.
- Value of option /FILE-OFFSET out of range
   The value of the option /FILE-OFFSET= points behind end of file.
- wrong driver #
  The value specified with the option /DRIVER= is out of range.
- wrong Identifier (xxxx)
   No valid identifier found. Check the specified chip select signal and the bus width. Try with the option /DEVICE= .
- Wrong length of boundary scan register. Should be 363 for a Analog Devices ADSP-21060/21061/21062. (Should be 285 for a Analog Devices ADSP-21065/Should be 481 for a Analog Devices ADSP-21161.)
   The length of the boundary scan register of the selected part (if there are more than one in the chain) does not fit to the Analog Devices ADSP-21xxx. Check the target connection. Check the target CPU type. Check the settings for /IROFFS= and /CPUPOS=, if there are several parts in the JTAG chain.

#### 1.10. Initialization file JTAGxxx.INI

This file is used to define the default direction and level of all CPU signals. This file **must be carefully adapted** to your design with the Analog Devices ADSP-21xxx. The Target-Entry is used to identify your design which is displayed with most commands.

When the program JTAGxxx.EXE is started it scans the current directory for an existing initialization file named JTAGxxx.INI. If no entry is found the default values are used. You may also specify the initialization file with the option /INI=. If the specified file isn't found, the program aborts with an error message.

The CPU pins can also be used with the functions /BLINK (chapter 2.9), /PIN? (chapter 2.10) and /SAMPLE (chapter 2.11) to test the signals on your design.

The sample file below represents the values which are used for default initialization when no initialization file could be found in the current directory and no initialization file is specified with the option /INI=.

Changes to the structure of the file could result in errors. Remarks can be added by using //.

#### Sample File JTAG060.INI:

```
// Description file for Analog Devices ADSP-21xxx
Target: Analog Devices SHARC EZ-KIT
// All chip select signals are set to output and inactive.
// All signals should be defined. Undefined signals are set to their defaults.
// Pin names are defined in upper case.
// Low active signals are signed with a trailing #.
// Group A: All pins in this group must be set to the same direction
            This pins are bidirectional
                         // Link Port Clock
L5CLK
                anl
L5DAT0
                Inp
                         // Link Port Data
L5DAT1
                Inp
                         //
                         //
L5DAT2
                Inp
                         //
L5DAT3
                Inp
// Group B: All pins in this group must be set to the same direction
            This pins are bidirectional
//
L4CLK
                         // Link Port Clock
                Inp
                         // Link Port Data
L4DAT0
                Inp
L4DAT1
                Inp
                         //
L4DAT2
                Inp
                         //
                         //
L4DAT3
                Inp
// Group C: All pins in this group must be set to the same direction
            This pins are bidirectional
L3CLK
                Inp
                         // Link Port Clock
L3DAT0
                Inp
                         // Link Port Data
L3DAT1
                         //
                Inp
L3DAT2
                         //
                Inp
L3DAT3
                         //
                Inp
// Group D: All pins in this group must be set to the same direction
            This pins are bidirectional
L2CLK
                Inp
                         // Link Port Clock
L2DAT0
                         // Link Port Data
                Inp
L2DAT1
                         //
                Inp
                         //
L2DAT2
                Inp
L2DAT3
                         //
                Inp
```

```
// Group E: All pins in this group must be set to the same direction
           This pins are bidirectional
//
L1CLK
               Inp
                        // Link Port Clock
L1DAT0
               Inp
                        // Link Port Data
L1DAT1
               Inp
                        //
                        //
L1DAT2
               Inp
                        //
L1DAT3
               Inp
// Group F: All pins in this group must be set to the same direction
//
           This pins are bidirectional
L0CLK
               Inp
                        // Link Port Clock
L0DAT0
               Inp
                        // Link Port Data
L0DAT1
               Inp
                        //
L0DAT2
                        //
               Inp
                        //
L0DAT3
               Inp
// Group G: All pins in this group must be set to the same direction
//
           This pins are bidirectional
//
           This group is switched between output/active and
//
           input/tristate during programming of Flash-EPROMs
                        // External Bus Data
DATA0
               Inp
DATA1
                        //
               Inp
                        //
DATA2
               Inp
                        //
DATA3
               Inp
                        //
DATA4
               Inp
DATA5
               Inp
                        //
DATA6
               Inp
                        //
DATA7
               Inp
                        //
DATA8
                        //
               Inp
                        //
DATA9
               Inp
DATA10
               Inp
                        //
DATA11
               Inp
                        //
DATA12
                        //
               Inp
                        //
DATA13
               Inp
DATA14
                        //
               Inp
DATA15
               Inp
                        //
DATA16
                        // = Boot-ROM D0
               Inp
DATA17
               Inp
                        // = Boot-ROM D1
DATA18
               Inp
                        // = Boot-ROM D2
DATA19
               Inp
                        // = Boot-ROM D3
DATA20
               Inp
                        // = Boot-ROM D4
DATA21
               Inp
                        // = Boot-ROM D5
DATA22
               Inp
                        // = Boot-ROM D6
```

```
DATA23
                       // = Boot-ROM D7
              Inp
DATA24
              Inp
                       //
                       //
DATA25
              Inp
DATA26
              Inp
                       //
                       //
DATA27
              Inp
DATA28
              Inp
                       //
DATA29
              Inp
                       //
DATA30
              Inp
                       //
DATA31
              Inp
                       //
DATA32
              Inp
                       //
DATA33
                       //
              Inp
DATA34
                       //
              Inp
DATA35
              Inp
                       //
DATA36
              Inp
                       //
DATA37
              Inp
                       //
DATA38
              Inp
                       //
DATA39
              Inp
                       //
DATA40
                       //
              Inp
                       //
DATA41
              Inp
                       //
DATA42
              Inp
                       //
DATA43
              Inp
                       //
DATA44
              Inp
                       //
DATA45
              Inp
DATA46
              Inp
                       //
DATA47
              Inp
                       //
// Group H: All pins in this group must be set to the same direction
           DMAG1#, DMAG2# and ADRCLK are tristateable outputs but may
//
           not be read back.
//
           PAGE, RD# and WR# are bidirectional pins.
//
           This group is switched to output/active during programming of
//
           Flash-EPROMs.
PAGE
              Out,Lo
                      // DRAM Page Boundary
DMAG1#
                       // DMA Grant 1, DMA Channel 7
              Out,Hi
              Out,Hi
                       // DMA Grant 2, DMA Channel 8
DMAG2#
                       // Memory Write Strobe = WE# of Flash-EPROM
              Out,Hi
WR#
                       // Memory Read Strobe = OE# of Flash-EPROM
RD#
              Out,Hi
ADRCLK
              Out,Lo
                       // Clock Output Reference
```

```
// Group I: All pins in this group must be set to the same direction
          This pins are bidirectional
//
          For Flash programming this pins must be set to output.
//
SW#
              Out,Hi
                      // Synchronous Write Select
MS0#
              Out,Hi
                      // Memory Select Line
MS1#
              Out,Hi
                      // Memory Select Line
              Out,Hi
                      // Memory Select Line
MS2#
              Out,Hi
                      // Memory Select Line
MS3#
ADDR31
              Out,Lo
                      //
ADDR30
              Out,Lo
ADDR29
              Out,Lo
                      //
ADDR28
              Out,Lo
                      //
              Out,Lo
                      //
ADDR27
ADDR26
              Out,Lo
                      //
ADDR25
              Out,Lo
                      //
ADDR24
              Out,Lo
                      //
ADDR23
              Out,Lo
                      //
              Out,Lo
                      //
ADDR22
              Out,Lo
                      //
ADDR21
              Out,Lo
                      //
ADDR20
              Out,Lo
                      //
ADDR19
              Out,Lo
                      //
ADDR18
              Out,Lo
                      //
ADDR17
              Out,Lo
                      //
ADDR16
                      //
ADDR15
              Out,Lo
ADDR14
              Out,Lo
                      //
ADDR13
              Out,Lo
                      //
ADDR12
              Out,Lo
                      //
              Out,Lo
                      //
ADDR11
              Out,Lo
                      //
ADDR10
              Out,Lo
ADDR9
                      //
ADDR8
              Out,Lo
                      //
              Out,Lo
                      //
ADDR7
              Out,Lo
                      //
ADDR6
              Out,Lo
                     //
ADDR5
              Out,Lo
ADDR4
                     //
              Out,Lo
ADDR3
                     //
ADDR2
              Out,Lo
                     //
ADDR1
              Out,Lo
                      //
ADDR0
              Out,Lo
                      //
```